DISKETTE INSERTION

To insert a diskette, gently slide it (label side up and metal plate first) into the drive until the diskette snaps into place.

To remove a diskette from the drive, press the diskette eject button. Be careful not to accidentally press the power switch. When the diskette is partially ejected, pull it out.

CAUTION: A drive's activity light comes on when the computer is accessing that drive. Removing the diskette from the drive while this light is on can destroy the data on the diskette.

## DISKETTE TYPES

The type of diskette you use in a diskette drive depends on the drive size (3 1/2 inch or 5 1/4 inch) and type (high-capacity or standard). The primary drive is a 3 1/2 inch, high-capacity drive.

 $-MORE-$ 

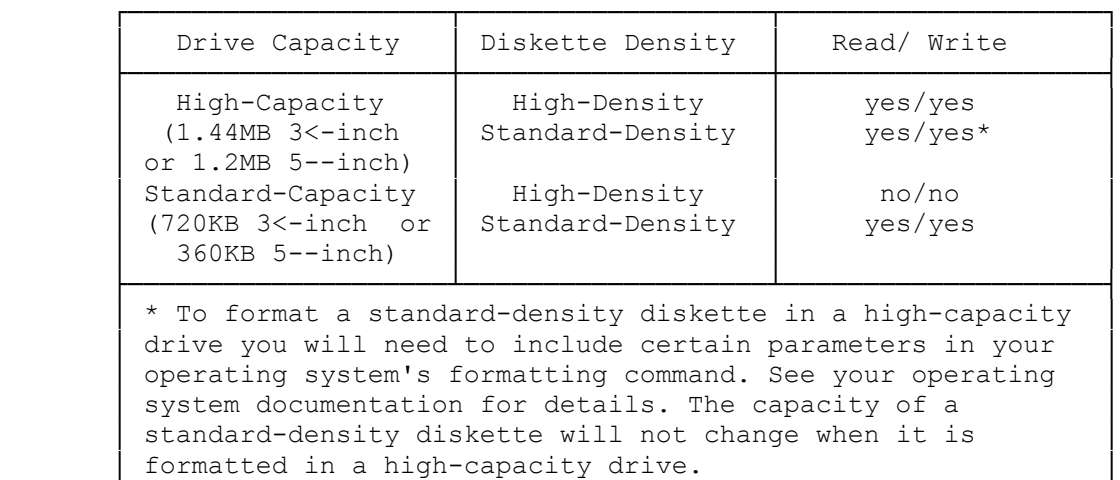

NOTE: A standard-capacity diskette drive might not be able to read a standarddensity diskette that was written or formatted in a high-capacity drive.

└─────────────────────────────────────────────────────────────┘

 $-$  MORE  $-$ 

## INSTALLING ADDITIONAL DRIVES

Your system supports up to four drives. To expand your storage capacity, you can install 5--inch or 3<-inch drives of the following types:

- \* High-capacity or standard-capacity diskette drives
- \* SmartDrives, SCSI hard disk drives, or ST-506 hard disk drives
- \* Tape or disk cartridge drives Normally, 3 1/2 inch drives are installed on the drive platform. You can

also install 3  $1/2$  inch drives in the drive tower, using a 5  $1/4$  inch adapter. All 5 1/4 inch drives are installed in the drive tower.

NOTE: The instructions in this section are for general information only. Refer to the drive installation guide that accompanies your hard disk or diskette drive for additional instructions and information. After installing a new drive, run the Setup utility to update the system configuration.

NOTE TO DISKETTE DRIVE OWNERS: If you install a diskette drive controller board, you might have to disable the on-board diskette drive controller. To enable or disable the on-board controller, run the Setup utility.

-MORE-

INSTALLING A 3 1/2-INCH DRIVE

NOTE: If you are installing a 3 1/2 inch drive in a 5 1/4 inch drive bay, use a 5 1/4 inch mounting adapter.

- 1. Adjust the selector switches and terminating resistors on the drives as necessary. See the drive installation guide for more information.
- 2. If the drive is a diskette drive, remove the plastic insert from the front of the computer cover.
- 3. Select the appropriate mounting holes for your drive. See the drive installation guide for more information. Mount the drive on the drive platform, using the screws provided with the computer. Then, mount the drive platform in the computer.
- 4. Put the cover back on the computer and connect the appropriate cables.

INSTALLING A 5 1/4 INCH DRIVE

1. Adjust the selector switches and terminating resistors on the drives as necessary. See the drive installation guide for more information.

 $-MORE-$ 

- 2. If the drive is a diskette drive, remove the appropriate plastic panel from the computer cover. (The upper panel is held in place by two screws and can be replaced later if necessary. The lower panel breaks away and is not replaceable.)
- 3. Remove the drive rails from the selected drive slot by pressing the drive rail latch tabs toward each other and sliding the rails out of the tower.

To remove an installed drive, disconnect the drive cables and unlatch the drive by pressing the rail tabs toward each other. Then, pull on the drive to remove it from the tower.

- 4. Check to be sure a metal grounding clip is attached to each rail. Then, using the appropriate holes, mount the rails onto the sides of the drive. The grounding clips must be present to ground the system.
- 5. Slide the drive into the drive tower until the rails lock into place.
- 6. Make the appropriate connections to your disk drive. See the installation guide that came with your disk drive for more information.

COPY DISKETTE

 $-MORE-$ The Copy Diskette utility copies all information on the source diskette, including the operating system if present, to the target diskette. Copy Diskette formats the diskette while copying to it.

We recommend that you use the Copy Diskette utility to make a copy of the Utilities Diskette.

TO USE THE COPY DISKETTE UTILITY:

1. At the Utilities Menu, type 2 and press ENTER.

2. If the computer has two diskette drives, the utility prompts you to select the target and source drives. In response to these prompts, type the appropriate drive designation letter and press ENTER.

NOTE: If the computer has only one diskette drive, Copy Diskette automatically selects Drive A as both the source drive and the target drive.

3. After you select the drive(s) you wish to use, insert the source and target diskettes at the appropriate prompts.

Always use the same size and type of diskette for both the source and target diskettes. See the following chart:

 $-MORE-$ 

DRIVE/DISKETTE COMPATIBILITY FOR THE COPY DISKETTE UTILITY

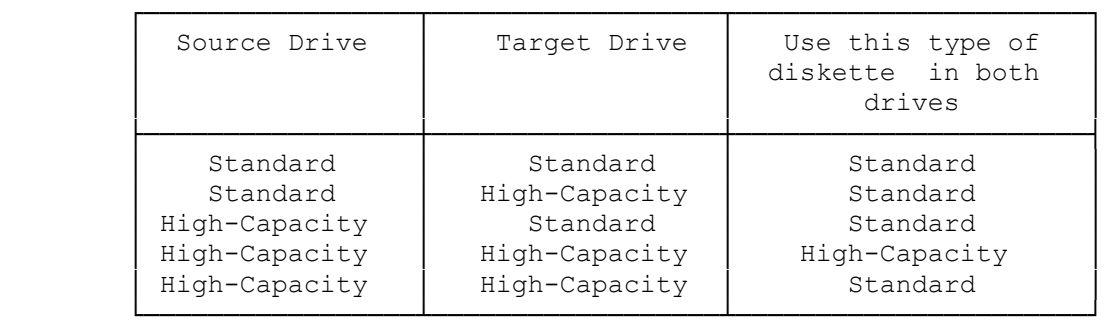

NOTE: The Copy Diskette utility cannot copy between non-matching media types. Use your operating system instead of this utility if you need to copy from one type of diskette to another. For example, use your operating system to make copies from a 5-inch diskette to a 3-inch diskette or from a high-density diskette to a standard-density diskette. See your operating system documentation for details.

1.44MB Diskette Drive Unformatted Capacity  $2.0\text{MB}$   $-MORE-$ Formatted Capacity 1.44MB Number of Tracks 80 per side Number of Heads  $\mathcal{D}$ Average Access Time

 95 ms Track-to-Track Access Time 3 ms Motor Starting Time 500 ms (700 ms max.) Rotation Speed 300 rpm Media 3<-inch high-density or standard-density -MORE-

NOTE: The 1.44MB diskette drive can read, write, and format standard (720KB) diskettes as well as high-capacity (1.44MB) diskettes. This formatting requires a different set of command parameters. See your operating system documentation.